# **ПРОГРАММНОЕ ОБЕСПЕЧЕНИЕ ДЛЯ РАСЧЕТА ЭНЕРГОСИЛОВЫХ ПАРАМЕТРОВ ПРОЦЕССОВ ПРОФИЛИРОВАНИЯ ЗАГОТОВОК ИНСТРУМЕНТОМ РАЗЛИЧНОЙ КОНФИГУРАЦИИ**

## **Грибков Э. П., Завгородний А. В., Настоящая С. С., Кассов В. Д.**

Автоматизированный расчет технологических нагрузок и конструктивных параметров профилегибочных машин позволяет повысить их конкурентоспособность за счет определения данных параметров во всем возможном диапазоне сортамента. Анализ полученных результатов на стадии проектирования нового оборудования позволяет снизить металлоемкость конструкции и выбрать оптимальную мощность приводных линий. В работе рассмотрено программное обеспечение, целью которого является снижение трудоемкости проектноконструкторских работ за счет автоматизированного расчета технологических нагрузок и проектирования рабочего инструмента. Полученные результаты применены на производстве для повышения эффективности профилегибочных машин и позволили уточнить требования к мощности приводов с одновременным снижением металлоемкости рабочих клетей.

Автоматизований розрахунок технологічних навантажень і конструктивних параметрів профілезгинальних машин дозволяє підвищити їх конкурентоспроможність за рахунок визначення даних параметрів в усьому можливому діапазоні сортаменту. Аналіз отриманих результатів на стадії проектування нового обладнання дозволяє знизити металоємність конструкції і вибрати оптимальну потужність приводних ліній. У роботі розглянуто програмне забезпечення, метою якого є зниження трудомісткості проектно-конструкторських робіт за рахунок автоматизованого розрахунку технологічних навантажень і проектування робочого інструмента. Отримані результати застосовані на виробництві для підвищення ефективності профілезгинальних машин і дозволили уточнити вимоги до потужності приводів з одночасним зниженням металоємності робочих клітей.

Automated calculation of technological load and design parameters of bending machines can improve their competitiveness by defining these parameters in all possible gauge range. Analysis of the results at the design stage of new equipment allows to reduce metal structures and to select the optimum drive power lines. The paper reviewed the software, the purpose of which is to reduce the complexity of design work by the automated calculation of technological loads and design of working tool. The obtained results are applied in the manufacture to increase the efficiency of bending machines and clarified the requirements for power drive with a simultaneous decrease in metal working stands.

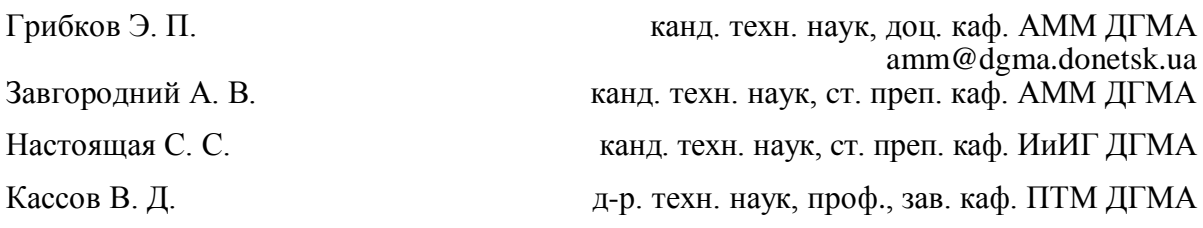

ДГМА – Донбасская государственная машиностроительная академия, г. Краматорск.

УДК 621.981.1

## **Грибков Э. П., Завгородний А. В., Настоящая С. С., Кассов В. Д.**

## **ПРОГРАММНОЕ ОБЕСПЕЧЕНИЕ ДЛЯ РАСЧЕТА ЭНЕРГОСИЛОВЫХ ПАРАМЕТРОВ ПРОЦЕССОВ ПРОФИЛИРОВАНИЯ ЗАГОТОВОК ИНСТРУМЕНТОМ РАЗЛИЧНОЙ КОНФИГУРАЦИИ**

Машиностроение, несмотря на общемировое снижение объемов производства и экономический кризис последних годов, продолжает оставаться одной из основных отраслей промышленности. Современное машиностроительное производство представляет собой комплекс взаимосвязанных, целенаправленно организованных процессов, быстроту и качество выполнения которых можно повысить, внедряя современные системы автоматизированного проектирования (САПР) [1, 2].

На сегодняшний день работы по коренному перевооружению на предприятиях либо начаты, либо начинаются, и должны происходить на основе самых новых технических решений. Все это непосредственно относится и к решению задач по расширению сортамента, получаемого в результате процессов гибки и профилирования [3]. Основными параметрами процессов гибки и профилирования металлопроката, подлежащими автоматизированному проектированию, являются энергосиловые параметры, которые лежат в основе проектирования новых, а также модернизации существующих профилегибочных машин. При этом их ручной расчет достаточно сложный, что приводит к накоплению ошибок, которые отражаются в неправильном выборе рабочих калибров, завышению (занижению) массы всего агрегата, что в конечном итоге приводит к возникновению брака готового металлопроката, в том числе и неисправимого, а также выхода из строя всей линии производства.

Существующие современные CAE системы, основанные на методе конечных элементов, в требуемой степени решают поставленную задачу, однако существенным их недостатком является сложность ввода исходных данных и длительность расчета, которое при определенном наборе начальных условий даже на самых современных ЭВМ может достигать нескольких суток. Поэтому, возникает задача создания алгоритма, позволяющего производить автоматизированный расчет энергосиловых параметров, с последующим расчетом на прочность рабочего инструмента, за счет внедрения новых эффективных информационных компьютерных технологий. Это стало причиной для создания автоматизированной системы по расчету энергосиловых параметров процессов профилирования заготовок инструментом различной конфигурации.

Целью работы является снижение сроков на проектирование оборудования, а также повышения конкурентоспособности оборудования на мировом рынке.

Учитывая вышесказанное, был разработан программный продукт, предназначенный для расчета энергосиловых параметров процесса профилегибки.

В разработанной САПР используется математическая модель [4] определения энергосиловых параметров процесса профилирования, разработанная учеными кафедры автоматизированных металлургических машин и оборудования Донбасской государственной машиностроительной академии.

Интерфейс программного продукта представлен на рис. 1.

Практически всё поле интерфейса предназначено для ввода исходных данных для расчета.

Знаком разрядности числовых значений является точка «.» (например, «3.14»). Если ввести запятую, будет отброшена дробная часть. Если вводить буквенные значения или пробелы будет выдана ошибка.

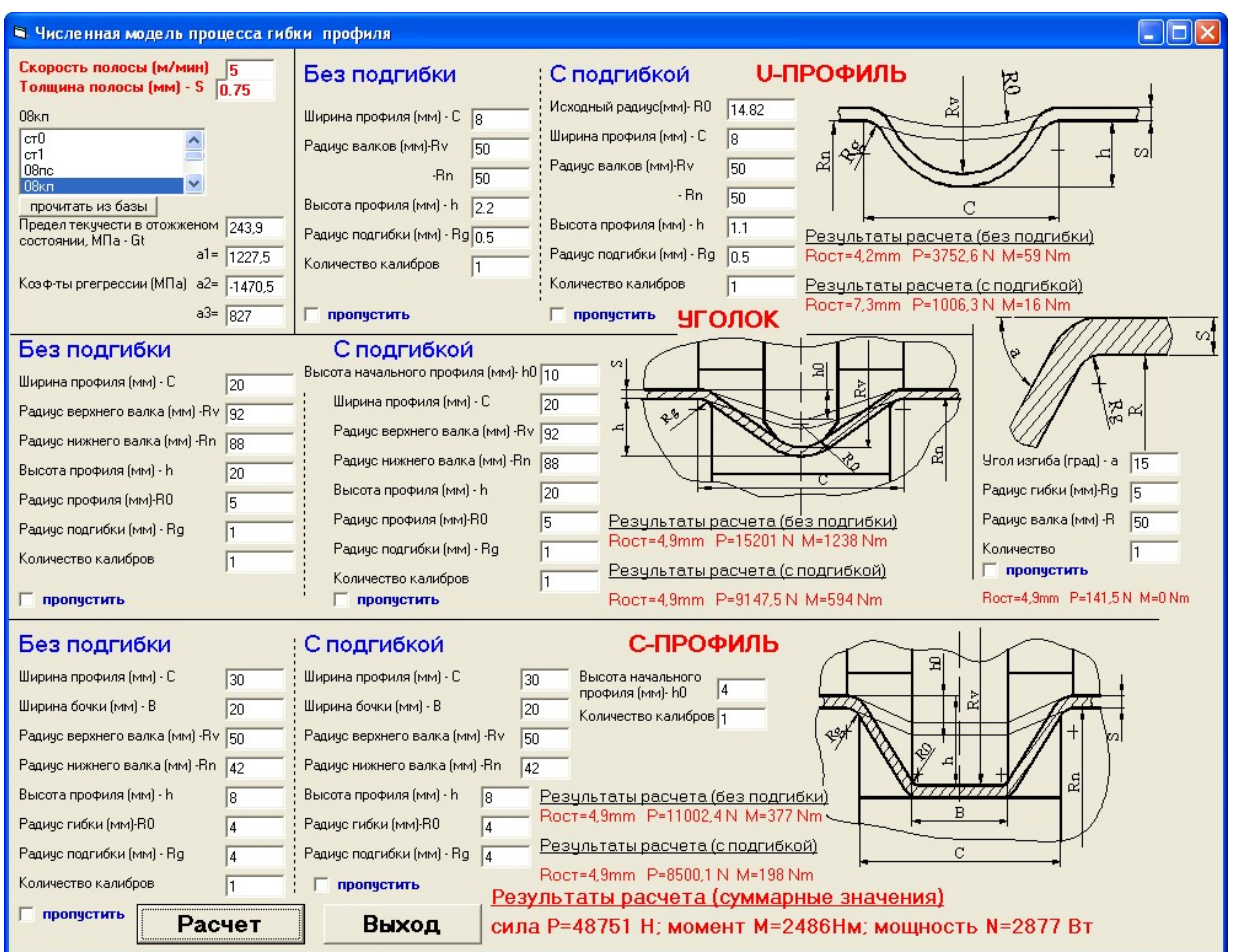

Рис. 1. Интерфейс программы

В левом верхнем углу (рис. 2) вводятся скорость движения полосы в м/мин, которая предназначена для расчета мощности и толщина полосы в мм.

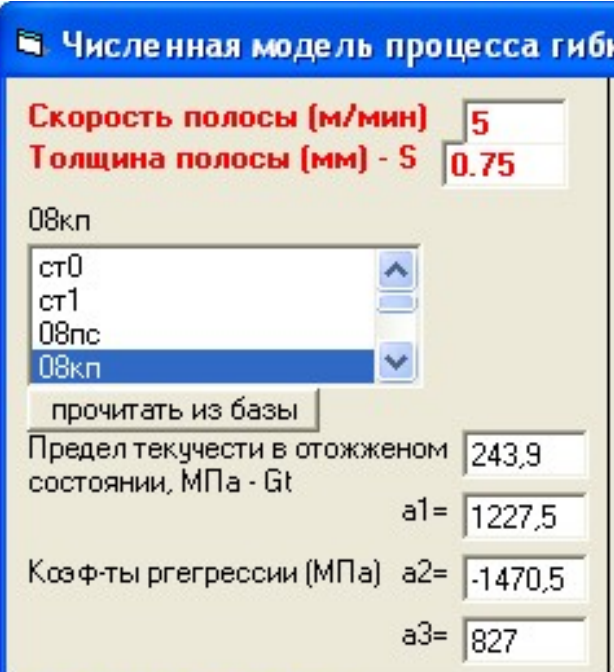

Рис. 2. Ввод общих характеристик процесса

Также в этом блоке (см. рис. 2) вводятся механические свойства деформируемого металла. Предел текучести материала в отожженном состоянии и коэффициенты регрессии описывают кривую упрочнения материала. Данные параметры можно ввести вручную или прочитать из базы материалов, находящихся в прилагаемом файле Cold\_deform.txt, который можно редактировать самостоятельно с использованием приложения «Блокнот» и т. п. База читается после нажатия клавиши «прочитать из базы». Если ввести фактический предел текучести материала полосы, а вместо коэффициентов регрессии ввести нули, то программа будет проводить расчеты, но без учета упрочнения металла.

Остальные поля интерфейса предназначены вводу исходных данных для расчета определенного профиля. Активный флажок в поле «Пропустить» (рис. 3) означает, что расчет данного профиля будет пропущен. Флажки могут быть активированы автономно, то есть могут быть включены как все (в этом случае расчет выдаст нулевые значения), так и по отдельности в любой комбинации.

Расчет ведется как для ровной, недеформированной («Без подгибки»), полосы, так и для предварительно сформированной («С подгибкой»). Необходимые исходные данные пояснены прилагаемыми рядом схемами. Например, для U-образного профиля (см. рис. 3) вводятся ширина профиля С (расстояние от краев галтелей калибра, которое потом пересчитывается); катающий радиус верхнего валка Rv; катающий радиус нижнего валка Rn; высота профиля h, радиус подгибки или радиус галтелей, на которых происходит изгиб полосы Rg и количество калибров, то есть число, на которое умножается результат расчета силы момента и мощности процесса.

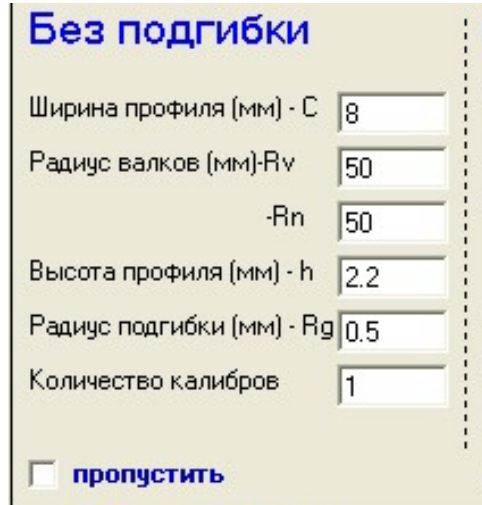

Рис. 3. Активация расчета определенного профиля

В случае расчета предварительно сформированной полосы («С подгибкой») вводится дополнительный параметр радиуса сформированного профиля R0 (радиус калибра предыдущей клети).

Запуск на расчет выполняется нажатием клавиши «Расчет», а закрытие программы нажатием клавиши «Выход».

Результаты расчета выводятся непосредственно в поле рассчитываемого профиля (при этом выводится момент на одном валке), а суммарные значения силы, момента и мощности – в правом нижнем углу (см. рис. 1).

При расчете рабочего инструмента профилегибочного агрегата на прочность [5] следует первоначально указать количество калибров на валке (рис. 4), после чего запустится соответствующее выбору диалоговое окно (рис. 5), в котором необходимо ввести следующие данные (табл. 1).

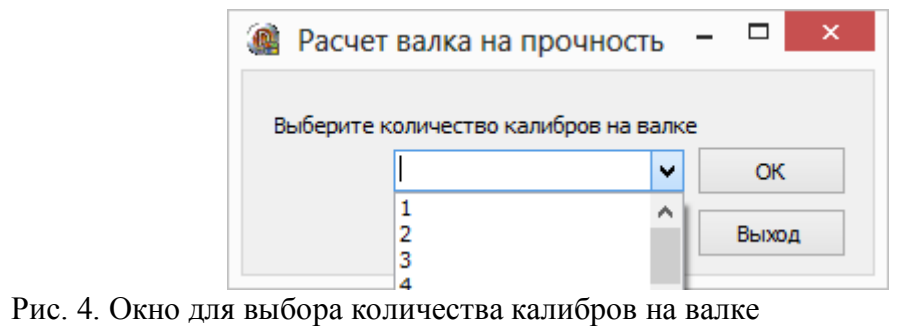

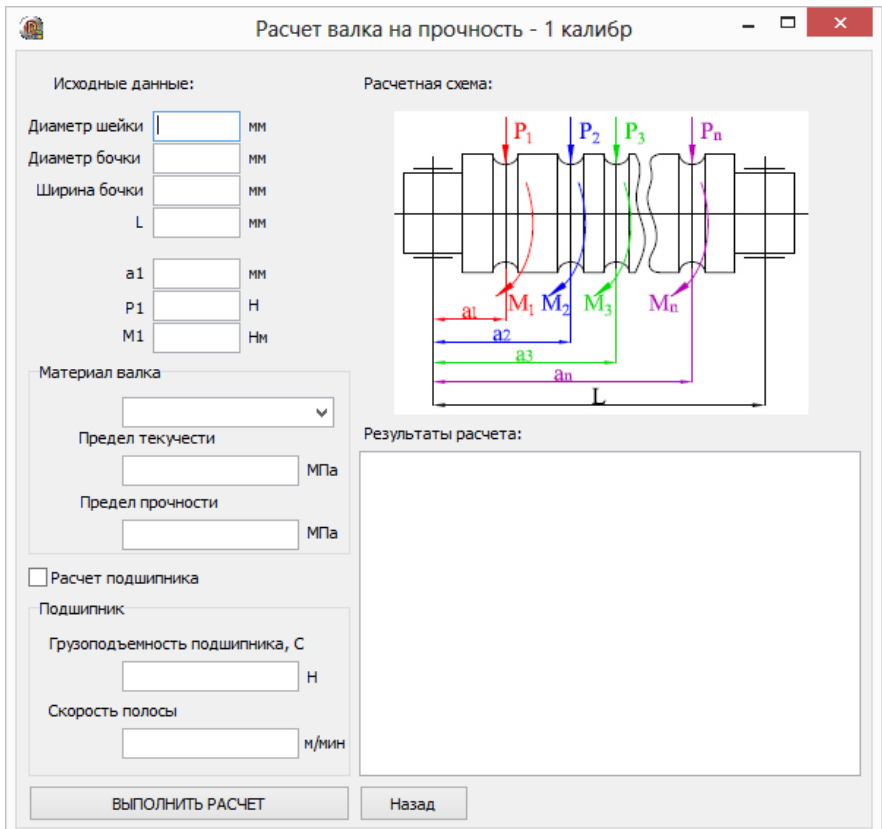

Рис. 5. Диалоговое окно для ввода исходных данных расчета

Таблица 1

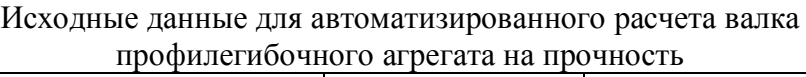

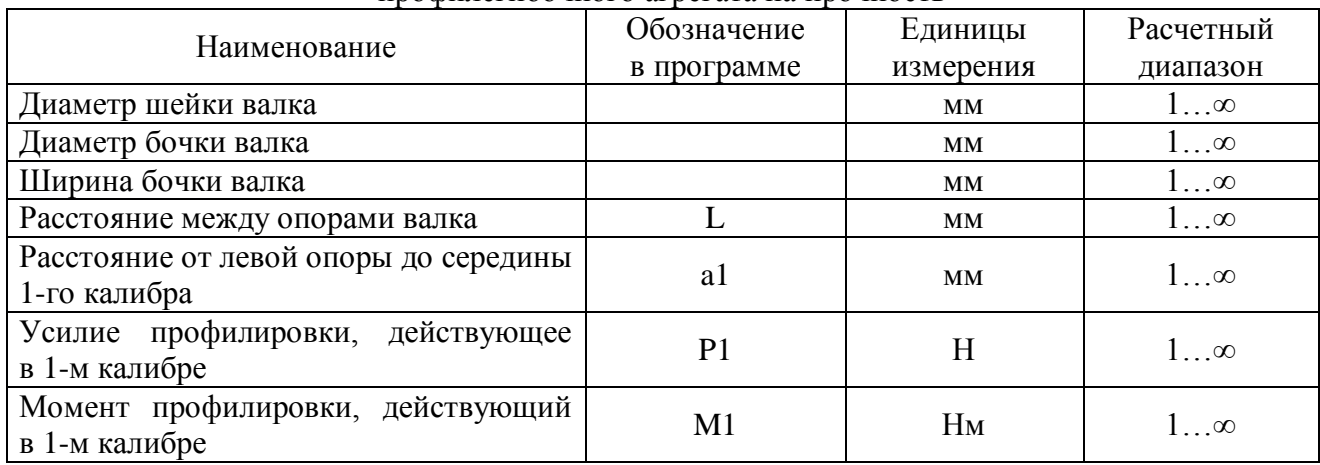

В случаях, когда расчет ведется для нескольких калибров, то необходимо ввести данные по расстоянию до калибра a1, a2,…,an; а также усилие и момент профилировки в каждом калибре соответственно расчетной схемы, а именно значения P1, P2,…,Pn; M1, M2,…,Mn.

После ввода исходных данных необходимо указать марку стали [6], из которой изготовлен валок профилегибочной машины. Марку стали можно выбрать из базы данных (рис. 6), или же ввести данные вручную, заполнив поля «Предел текучести» и «Предел прочности».

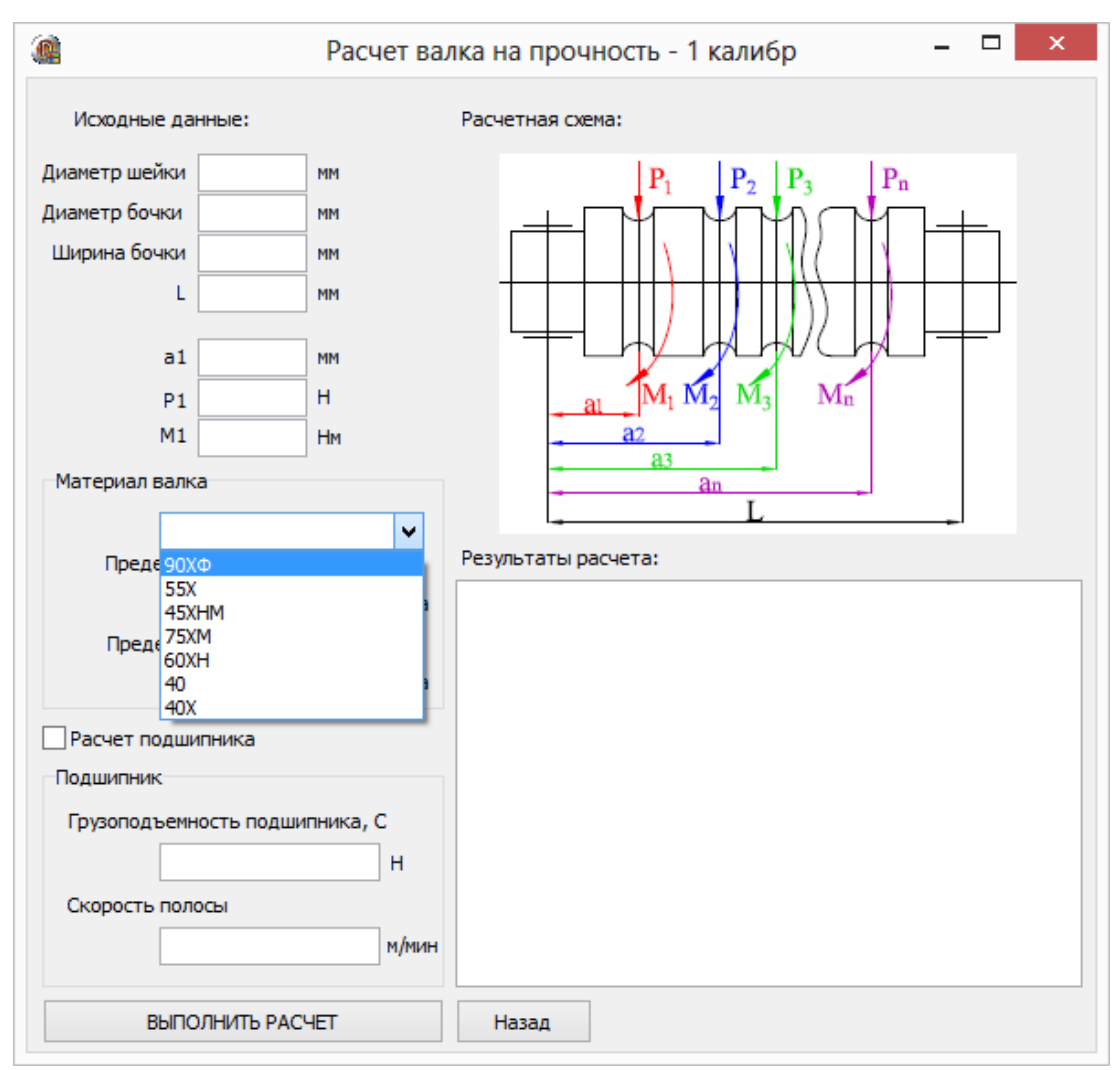

Рис. 6. Диалоговое окно для выбора материала валка

После заполнения всех форм расчет производится по нажатию кнопки «ВЫПОЛ-НИТЬ РАСЧЕТ».

В случае необходимости определения долговечности работы подшипников данного узла валка следует выбрать флажок «Расчет подшипника» (рис. 7), и ввести скорость профилировки, а также табличные данные грузоподъемности подшипников, установленных в узле валка.

После заполнения всех форм расчет производится по нажатию кнопки «ВЫПОЛ-НИТЬ РАСЧЕТ».

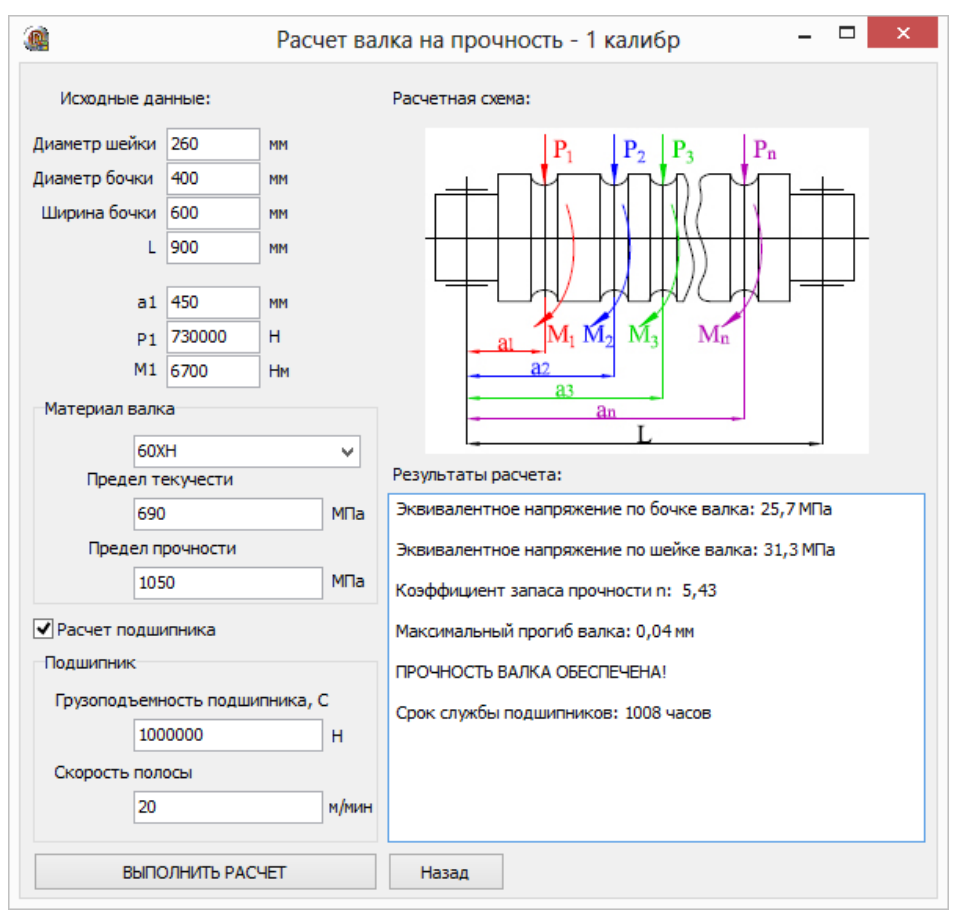

Рис. 7. Результаты расчета рабочего инструмента профилегибочного агрегата на прочность

#### ВЫВОДЫ

Разработанные программные средства по автоматизированному расчету энергосиловых характеристик и конструктивных параметров позволяют существенно снизить время на проектирование оборудования, исключить ошибки, возникавшие ввиду человеческого фактора и, как следствие, получить возможность конкурировать с лучшими зарубежными производителями профилегибочных агрегатов.

#### СПИСОК ИСПОЛЬЗОВАННОЙ ЛИТЕРАТУРЫ

*1. Восканьяц А. А. Автоматизированное управление процессами прокатки / А. А. Восканьянц. – М.: МГТУ им. Н. Э. Баумана, 2010. – 85 с.*

*2. Малюх В. Н. Введение в современные САПР / В. Н. Малюх. – М.: ДМК Пресс, 2010. – 192 с.*

*3. Коновалов Ю. В. Справочник прокатчика. Справочное издание в 2-х книгах. Книга 1. Производство горячекатаных листов и полос / Ю. В. Коновалов. – М.: «Теплотехник», 2008. – 640 с.*

*4. Грибков Э.П. Математическое моделирование профилирования полос / Э.П. Грибков, А.В. Завгородний, В.А. Горохов // Вісник Донбаської державної машинобудівної академії. – 2015. – № 3 (36). – С. 38-45.*

*5 Королев А. А. Механическое оборудование прокатных и трубных цехов / А. А. Королев. – M. : Металлургия, 1987. – 480 с.*

*6. Шишков М. М. Марочник сталей и сплавов: Справочник / М. М. Шишков. – Донецк.: Юго-Восток, 2002. – 456 с.*

*Статья поступила в редакцию 04.05.2016 г.*